## **dForce Collection 03** – User Guide

## **You Decide What To Simulate!**

Shoes and Belt of this set are fully rigged, you don't need to run a dForce simulation for them.

The skirt is fully rigged and has poseable areas so you don't necessarily need a dForce simulation for it but it will look much more natural when simulated.

The blouse, however, due to its loose shape, will definitely need a simulation to look good.

Shoes and Belt load without simulation settings applied so you don't have to worry about them.

To avoid collision problems I strongly recommend running two separate simulations for Skirt and Blouse (see page 3).

To exclude a dForce item from the simulation you can use the *Freeze Simulation* option in Daz Studio which is located in the General Parameters.

To make things more user friendly I have added two presets to the library so you don't have to search the Parameters Pane:

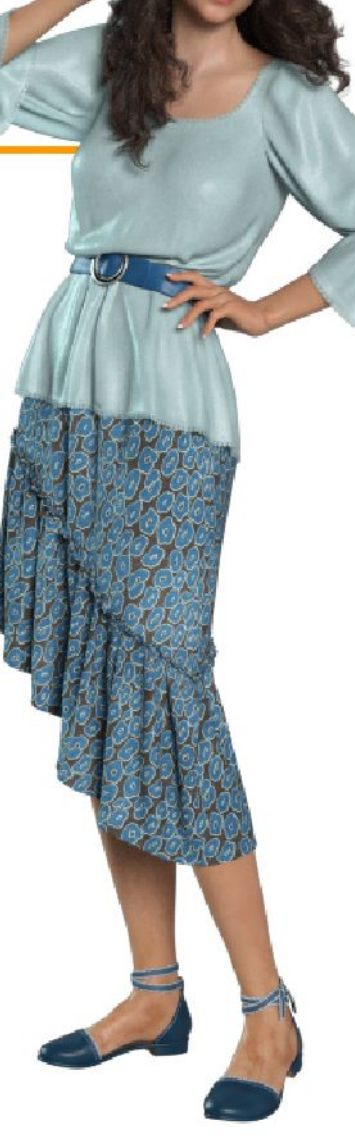

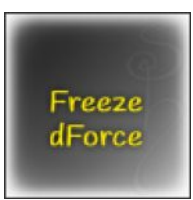

*Freeze dForce* freezes the selected clothing item so it will not be re-calculated. It will still act as a collision item and if it has simulation data from a previous simulation it will keep that, but it will not change the way it drapes.

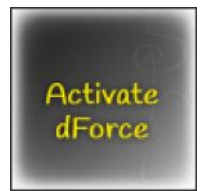

#### *Activate dForce* un-freezes the item.

When you start the simulation DS will (re-)calculate the draping for this item and all other items in your scene that are set up for simulation and not frozen.

### **The clothing loads with the settings you will probably use most often:**

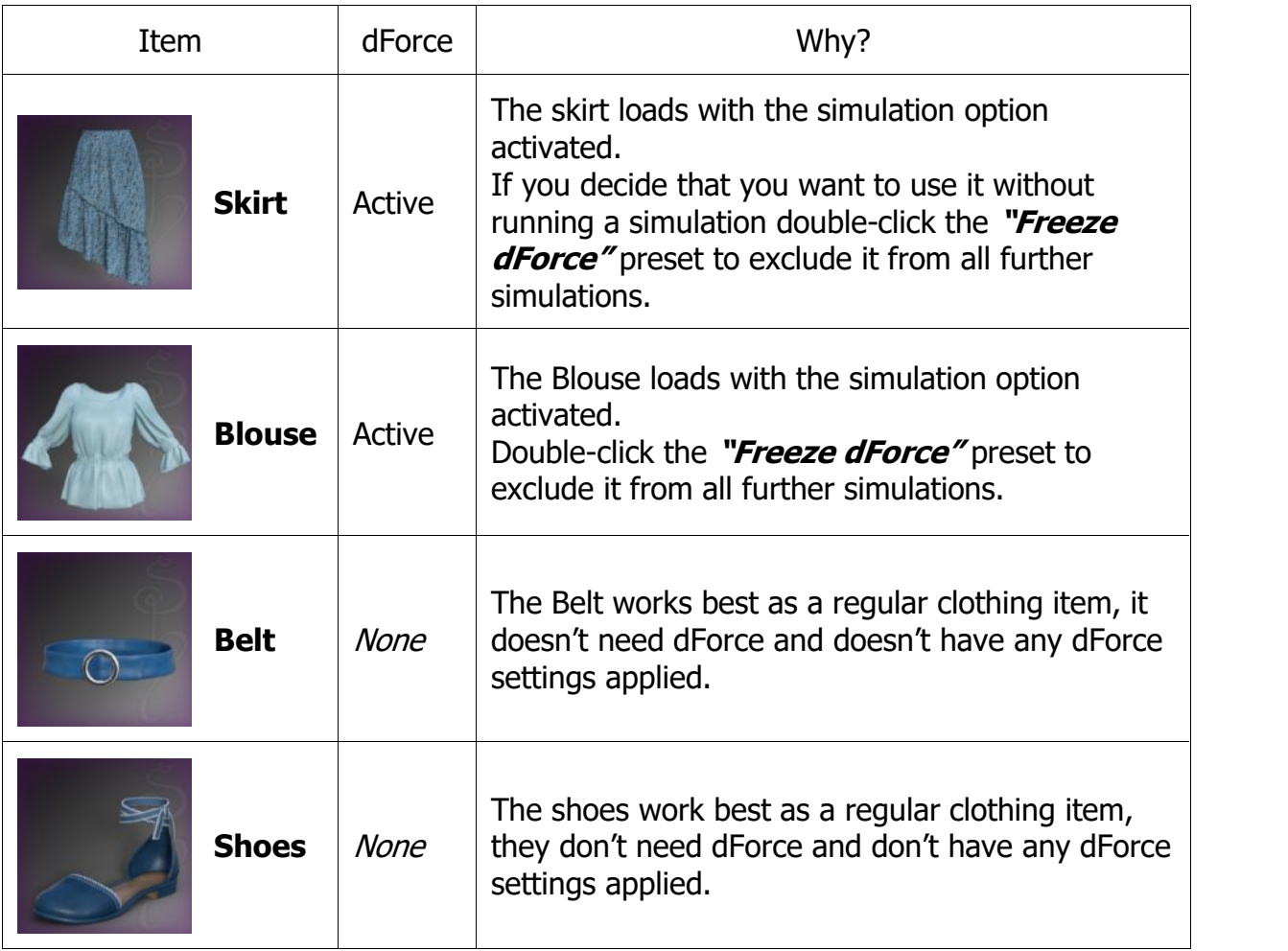

#### **Note:**

When you try to run a simulation while all items in your scene are frozen you will get an error message. DS will prompt you to add a dForce item or to un-freeze one of the items that are already in the scene.

#### **Tip:**

Hide all hair, jewelry and other items you don't want to interact with the clothing (or make them invisible for the simulation). The less data Daz Studio has to process the faster and more stable the simulation will be.

## **Setting Up The Simulation**

For this set I strongly recommend using a simulation along the timeline with **at least 60 frames**, with the pose applied at frame 30 or 40.

# Simulation **Settings**

 *Please use the included Simulation Settings preset! Use the "Default" preset for standing poses and the "High Quality" preset for sitting/reclining poses for better interaction with the skirt.*

To get a layered look without poke-through it's necessary to **run the simulation in several steps**:

- Load the set and apply all desired style and adjustment morphs in frame 0.
	- Hide Blouse and Belt, keep only the Skirt visible (and the figure, of course).

Run the simulation.

Select the Skirt and apply the **Freeze dForce** preset.

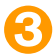

Make the Blouse and Belt visible.

If you use a pose that puts the upper arms close to the torso the blouse will get crushed in the armpits and will not simulate correctly. To avoid this problem go to **frame 0** and dial in the **Armpit Tight** morphs for left and right as needed.

Run the simulation. It will now drape the Blouse over the Skirt, without re-calculating the draping for the Skirt.

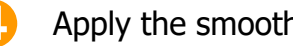

Apply the smoothing preset if necessary.

You can use the **Freeze dForce** preset on the Blouse, too, if you want to run simulations on other items in your scene without affecting the Blouse.

## **Style Presets for Kitbashing**

This set includes several morphs for the previous sets (dForce Collection 01 and 02) to make kitbashing easier.

*You will need to own the sets dForce Collection 01 and dForce Collection 02 to use all the style presets.*

Load the items you want to combine and apply the Style presets as needed.

The Styles will also be helpful for combining the dForce Collection items with other clothing made by other vendors.

#### **Note:**

Several presets load a combination of settings and some also adjust the dForce fabric settings to make the style work.

For this reason I strongly recommend using the presets instead of dialing in the style morphs manually!

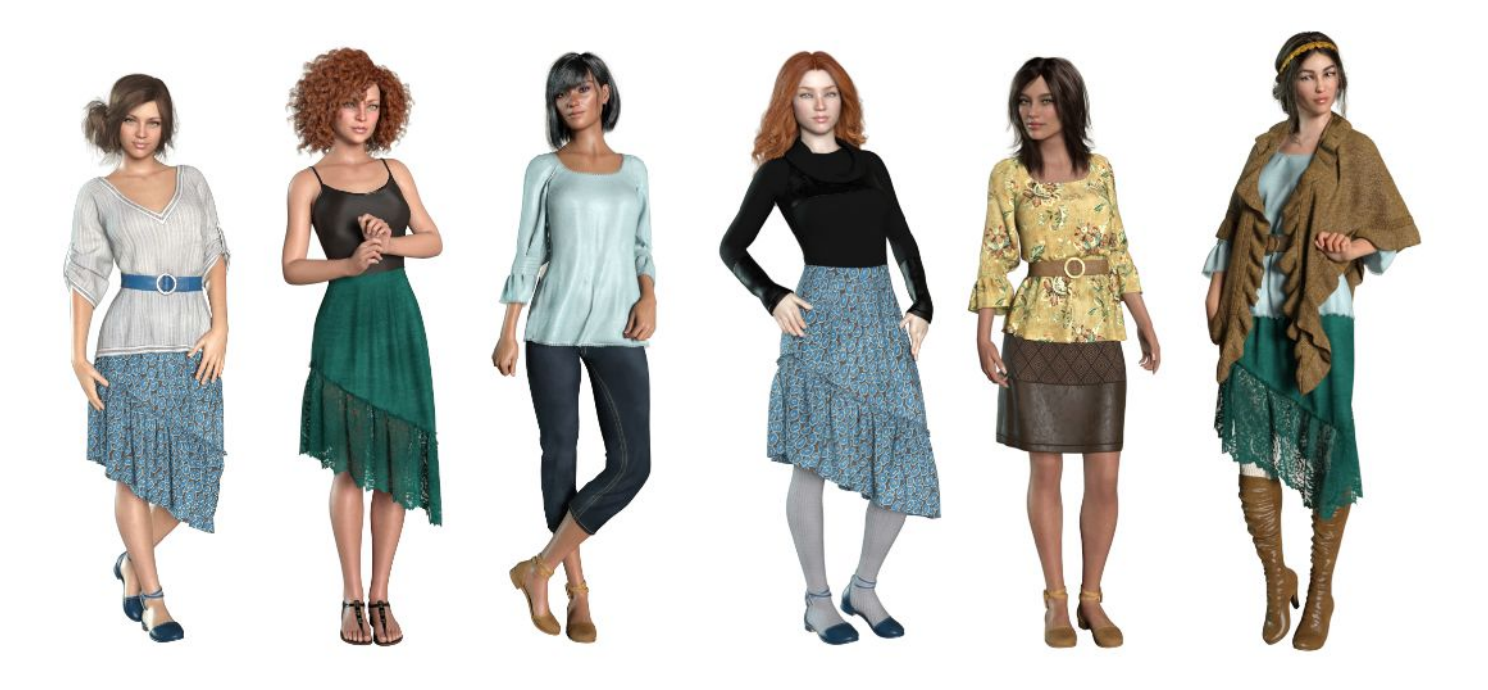

*Happy Rendering!*